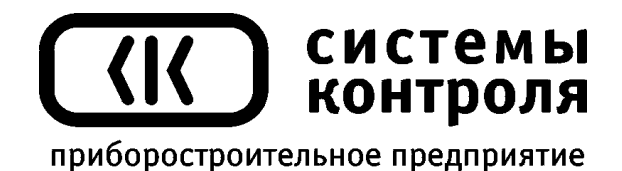

# **Многоканальный программный регулятор температуры Термодат – 29К5** модель 29К5/2Р/485/4М-PB/12УВ/12Т/12Р/F

Руководство пользователя

**Приборостроительное предприятие «Системы контроля»**

Россия, 614031, г. Пермь, ул. Докучаева, 31А многоканальный телефон, факс: (342) 213-99-49

> [http://www.termodat.ru](http://www.termodat.com.ru/)  E-mail: [mail@termodat.ru](mailto:mail@termodat.ru)

# **Технические характеристики прибора Термодат-29К5**

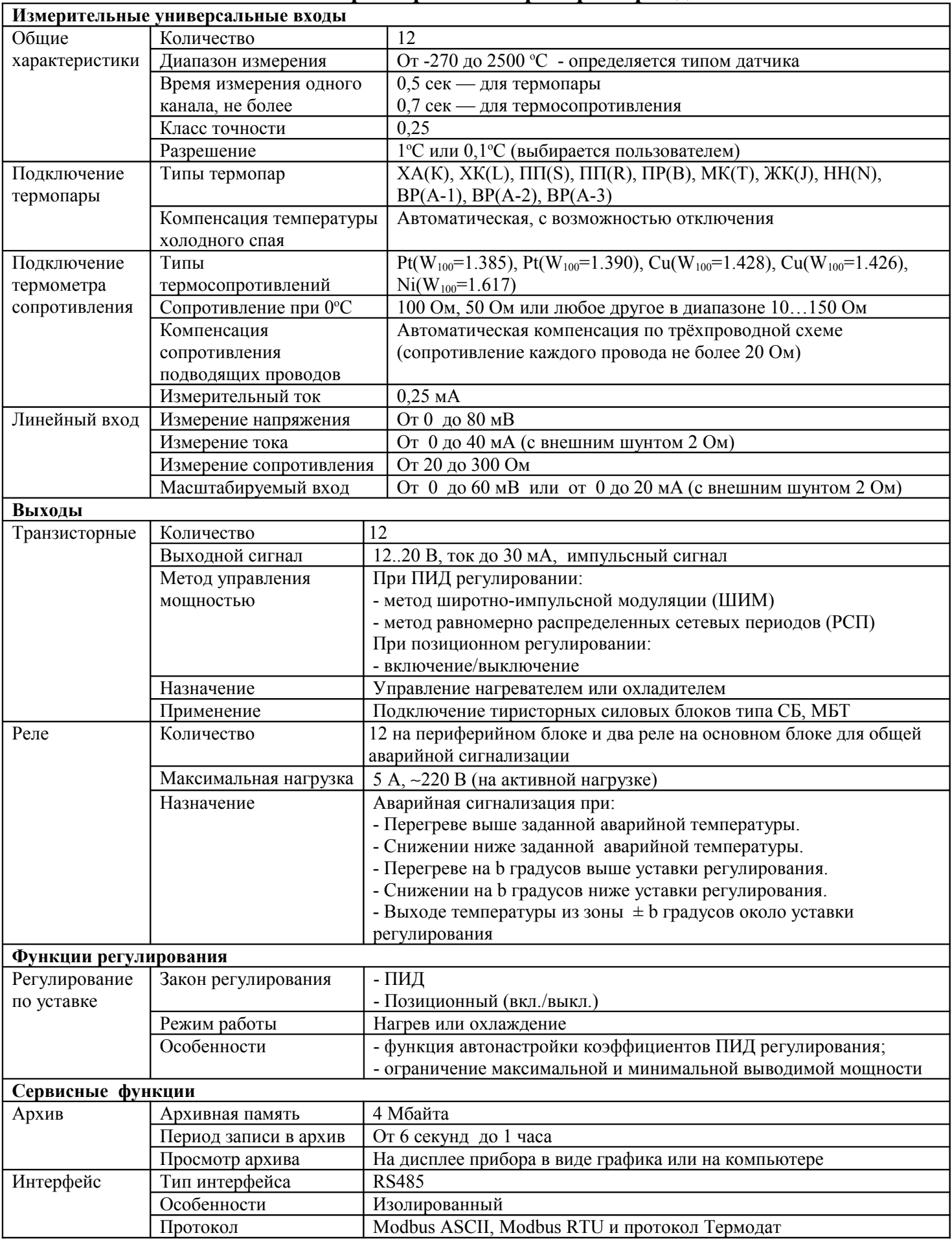

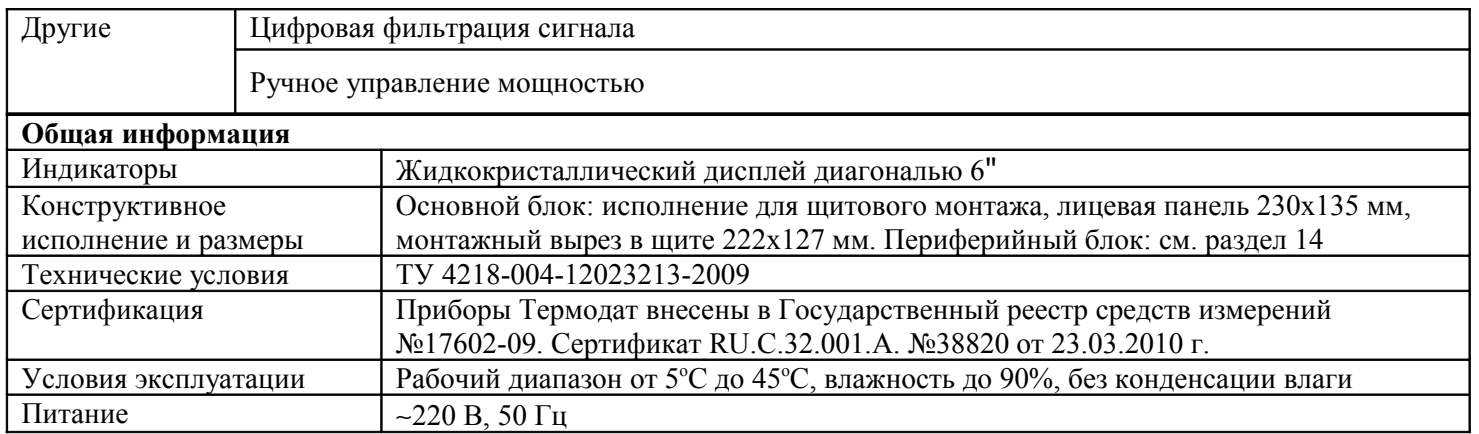

#### **Введение**

Благодарим Вас за выбор регулятора температуры Термодат-29К5.

Назначение Термодат-29К5 — измерение и регулирование температуры по 12 каналам одновременно. Регулирование осуществляется по пропорционально-интегральнодифференциальному закону (ПИД) или по позиционному закону (on/off включено/выключено).

Термодат-29К5 имеет 12 универсальных входов, что позволяет использовать для измерений различные датчики: термопары, термосопротивления, датчики с токовым выходом и др. Диапазон измерения температуры от -270°С до 2500°С определяется датчиком. Температурное разрешение по выбору 1,0°С или 0,1°С.

Термодат-29К5 имеет по два выхода на каждый канал: первый выход предназначен для регулирования, второй — для аварийной сигнализации.

Прибор имеет большой жидкокристаллический графический дисплей, который позволяет просматривать измеренные значения в виде графика. Результаты измерений записываются в энергонезависимую память большого объёма, образуя архив данных. Кроме результатов измерений в архив записывается текущая дата и время. Данные из архива могут быть просмотрены на дисплее прибора или переданы на компьютер для дальнейшей обработки.

Подключение к компьютеру осуществляется по интерфейсу RS485. К компьютеру одновременно может быть подключено несколько приборов. Их количество зависит от структуры сети и от используемого на компьютере программного обеспечения. Прибор Термодат-29К5 поддерживает два протокола обмена с компьютером: «Термодат» протокол, специфический для приборов «Термодат», и широко распространённый протокол Modbus (ASCII).

#### **1 Основной режим работы**

В основном режиме работы прибор измеряет, выводит информацию и регулирует измеряемую величину по всем используемым каналам. При срабатывании аварийной сигнализации типа «А» на любом канале включаются зеленый индикатор 1 и красный индикатор 5, при «Аварии Б» включаются зеленый индикатор 2 и красный индикатор 6.

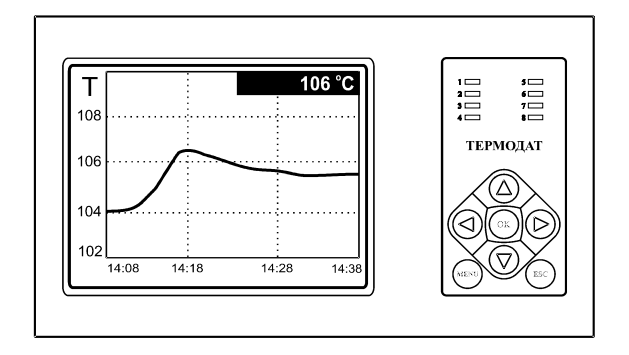

*П р и м е ч а н и е – Чтобы показания, символизирующие обрыв датчика, не мешали наблюдению, советуем на неиспользуемые входы вместо термопар подключить закоротку – кусочек проволочки или канцелярскую скрепку. Прибор будет при этом показывать свою собственную температуру, близкую к температуре воздуха или чуть выше. Ещё лучше - выключить неиспользуемые входы. Этому можно научиться, изучив инструкцию.*

## **2 Настройка прибора**

Настройка прибора производится с помощью семи кнопок на лицевой панели.

**Вход в режим настройки осуществляется кнопкой** *«Menu»* 

**Чтобы выйти из режима настройки, нажмите кнопку** *«Esc»*

Настройка прибора разделена на тематические листы. На каждой странице содержится несколько параметров. Выбор параметров на странице выполняется кнопками ▼ и ▲. После нажатия кнопки **«***OK»,* прибор перейдет в меню настройки выбранного параметра. Изменить значение параметра можно кнопками ◄ и ►. Для того чтобы вернуться на одну страницу вверх, нажмите кнопку **«***Menu»*.

Прибор Термодат-29К5 – многоканальный прибор. Не забывайте, что большинство параметров необходимо устанавливать для каждого канала. На тех страницах, где это требуется, номер канала выбирается сразу после входа в страницу. Первым параметром на такой странице появляется **«***Канал».*

Все функции по настройке прибора реализованы в виде экранного меню. Экранное меню состоит из строчных меню, окон ввода и текстовых сообщений.

Для работы с меню используйте кнопки, расположенные на передней панели прибора.

#### *В а ж н ы е з а м е ч а н и я :*

*1. Не спешите изменять значения параметров, просмотрите сначала значения параметров установленные на заводе или установленные Вами ранее. Запишите или запомните эти значения, прежде чем изменить их.*

*2. Вы можете войти в режим настройки прибора на работающей установке, при этом прибор будет продолжать измерять и регулировать температуру. Однако это небезопасно, так как новые значения параметров принимаются прибором сразу. Ошибочно установленное значение параметра может привести к нарушению регулирования или к аварии.*

#### Список меню:

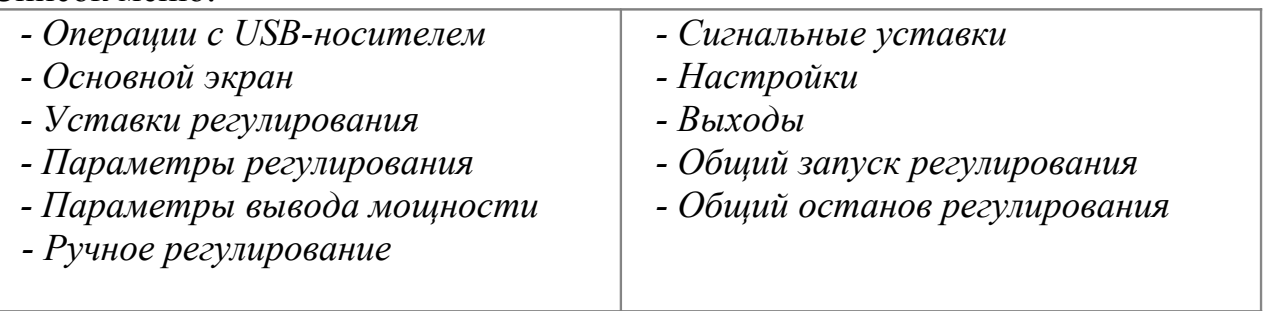

## **3 Операции с usb-носителем**

Помимо дисплея, клавиатуры и основного набора светодиодов на лицевой панели прибора имеется разъем для подключения **USB-Flash** носителей информации и светодиоды «3» и «7», сигнализирующие о работе с носителем.

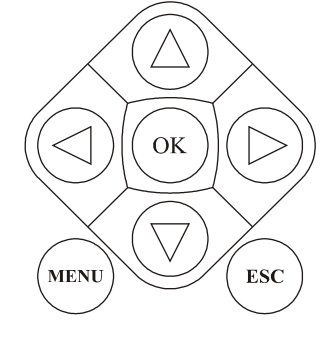

#### Индикация светодиодов:

- горят оба светодиода – прибор готов к подключению **USB-Flash** носителя;

- мигают оба светодиода – идет копирование информации, в процессе копирования не рекомендуется извлекать **USB-Flash** носитель из прибора во избежание повреждений передаваемой информации.

При подключении **USB-Flash** носителя к прибору происходит инициализация, после чего прибор готов работать с **USB-Flash** носителем. Открывается меню «**Операции с USBносителем**»

**-** *Копировать новый архив* – на носителе создается папка «TERMODAT», в которой создается еще одна папка с названием текущей даты. В папке сохраняется информация из памяти прибора в виде таблицы **MS Excel**. Будет скопирована информация, накопленная с момента последнего выполнения команды «**Удалить старый архив**». После того, как светодиоды загорятся ровным светом, можно будет извлечь **USB-Flash** носитель из прибора.

**-** *Копировать весь архив* – аналогичная команда, с тем отличием, что на носитель будут скопированы все накопленные данные.

**-** *Сделать копию экрана* – позволяет сохранить изображение, находящееся в данный момент на экране прибора в виде графического файла с расширением **\*.bmp**. При выборе этого пункта меню и нажатии кнопки «**OK**» появляется сообщение **«***Теперь нажатие кнопки Esc вызовет запись копии экрана на USB-носитель*». Для того чтобы скопировать изображение экрана прибора в основном режиме работы нужно выйти из меню без использования кнопки «**Esc**» и уже в основном режиме работы нажать кнопку «**Esc**». После этого нужно дождаться, пока информация сохранится на **USB-Flash** носителе и извлечь **USB-Flash** носитель.

**-** *Удалить старый архив* – выполнение данной операции указывает прибору, с какой даты начинать копирование архива на **USB-Flash** носитель при следующем выполнении команды «**Копировать новый архив**».

**-** *Остановить копирование* – данный пункт меню позволяет остановить копирование информации из памяти прибора на **USB-Flash** носитель.

## **4 Меню** *ОСНОВНОЙ ЭКРАН*

На этой странице можно выбрать вид основного режима работы:

*Сокращенная таблица всех каналов* – на дисплее отображается измеренная температура на каждом канале;

*Подробная таблица всех каналов* – отображаются измеренная величина, текущее значение уставки и выводимая мощность.

*Выбранный канал, график* - на дисплей выводится график измеренной температуры. В этом режиме кнопками ◄ и ► возможно перемещение графика влево и вправо, кнопки  $\nabla$  и  $\blacktriangle$  - переключение между каналами.

*Четыре графика* – одновременно выводится на экран графики по четырем каналам с текущим значением температуры.

*Гистограммы* – на экране отображаются термометры по всем каналам. Этот вид отображения следует выбирать, когда требуется отследить «профиль» изменения температуры по всем каналам.

## **5 Страницы для настройки входа**

Настройка входов производиться в меню *«Настройки»*. Здесь настраивается не только тип входа, но и задаются дополнительные параметры входа, например, разрешение по температуре (1°С или 0,1°С), цифровой фильтр измеренных данных и др. Для этого, выберите «*Настройки – Измерения»:*

В этом меню сначала выберите канал *«Канал:\_»*, для которого будет назначен тип датчика.

Далее, выберите параметр «*Тип датчика*» и присвойте ему одно из значений:

1) Значения, приведенные в таблице ниже, соответствуют типу датчика **Термопара (ТП)**. Выберите один из типов термопары и нажмите *«ОК»*

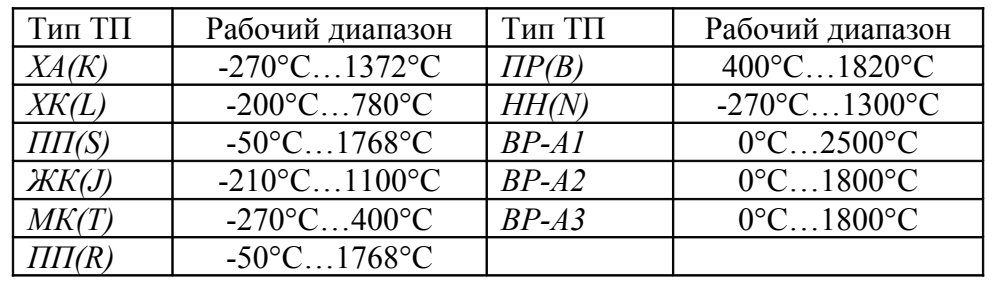

2) Значения *РК-15* и *РС-20* соответствуют пирометрам с градуировками:

*РК-15* (400°С…1500°С); *РС-20* (400°С…1500°С).

3) *Линейный* - вход для измерения напряжения (0…40 мВ) или тока (0…5 или 4… 20 мА с внешним шунтом).

Масштабируемая индикация требуется, если Вы используете линейный вход, измеряющий постоянное напряжение или ток (с шунтом), а на индикаторе хотите видеть физическую величину, соответствующую этому напряжению - температуру, давление, расход и др. Подразумевается, что связь между физической величиной и напряжением линейная.

Порядок настройки масштабируемой индикации следующий:

- задайте положение двух точек на градуировочной прямой. Точки лучше взять на краях диапазона, для максимальной точности вычисления. Для первой точки сначала вводится напряжение («*При U=\_*»), а затем значение температуры, соответствующее этому напряжению (-1000…3000°С). То же самое требуется сделать для второй точки.

Последний параметр «*Уровень обрыва*» задаёт значение напряжения, ниже которого прибор фиксирует обрыв датчика.

4) *Квадратичный* - вход для измерений, при котором значения будут возводиться в квадрат (параболическая зависимость);

5) *Квадратнокоренной* - вход для измерений, при котором из значений будет извлекаться квадратный корень.

7

6) *Pt, Cu, Pt доп., Cu доп***.,** *Ni, R(Ом) –* типы термосопротивлений (ТС). Если Вы используете термометр сопротивления, выберите один из типов ТС. Более полные данные на каждый тип ТС указаны ниже в таблице. При выборе типа ТС - *R(Ом)*- прибор будет работать как измеритель сопротивления (омметр).

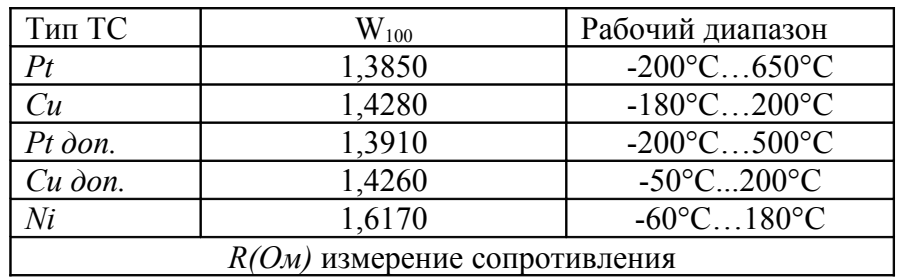

В этом подпункте меню *Настройки – Измерения* можно также:

- включить/отключить/настроить вручную компенсацию температуры холодного спая термопары,

- установить цифровую фильтрацию данных. Для уменьшения ошибок измерения, вызванных индустриальными помехами, в приборе реализованы цифровые фильтры. Здесь возможно выбрать тип фильтра или вовсе отключить фильтр. Фильтр *«Уровень I»* осуществляет проверку на разумность результата очередного измерения и отбрасывает случайные ложные выбросы, вызванные экстремальной помехой. Этот фильтр не сильно уменьшает время отклика прибора, он установлен в приборе по умолчанию и мы не рекомендуем его отключать. Фильтр *«Уровень II»* осуществляет усреднение результатов измерения за некоторое время. Фильтр заметно снижает скорость отклика прибора на изменение температуры. Фильтр влияет не только на индикацию, но и на процесс регулирования и срабатывания аварийной сигнализации. Фильтр, безусловно, улучшает качество сигнала. Но пользоваться им следует осторожно, учитывая характерные времена процесса.

В этом меню можно задать «*Вес предыдущего:\_*» значения от 0 до 9.

- установить индикацию измеренной величины, выбрать позицию точки (0,1 или 0,01) и единицы измерения

- ввести поправку к измеренному значению. Этой процедурой нужно пользоваться очень осторожно и только в случае крайней необходимости. Например, Вы используете термодатчик, точно знаете его тип, а проверки в контрольных точках (0°С и 100°С) дают неверные значения температуры. Или, например, по техническим причинам датчик температуры не может быть установлен в заданной точке, а предварительные измерения показали, что в той точке, где датчик установили, температура отличается на 50°С. Для корректировки этих погрешностей и предназначена функция введения поправки к измерениям. Эта функция позволяет вводить поправку вида:

$$
T = T_{u3M} + (b \cdot T_{u3M} + A),
$$

где *Т* - индицируемая температура, *Т изм* - измеренная прибором температура, *A* сдвиг характеристики в градусах, *b* - коэффициент, задающий поправку к наклону градуировочной характеристики (например, *b* = 0,002 соответствует поправке в 2 градуса на каждые 1000 градусов изменения измеренной температуры). Задайте коэффициенты А и *b*. Тщательно проверьте, достигли ли Вы требуемого результата. Помните, что велик риск неправильной работы прибора и неверных измерений в этом режиме.

## **6 Меню** *УСТАВКИ РЕГУЛИРОВАНИЯ*

В этом меню пользователь задает величину уставки регулирования температуры по выбранному каналу, для этого в пункте *«Канал:\_»* установите номер канала, на котором будет задана уставка.

Далее в пункте *«Уставка:»*, задайте величину уставки. Также необходимо установить скорость роста или снижения температуры *«Скорость:»* в *°С/ч*, до заданного значения уставки с последующим поддержанием этого значения.

В последнем пункте необходимо установить режим регулирования по выбранному каналу: *Выключено, Включено, Пауза.*

## **7 Меню** *ПАРАМЕТРЫ РЕГУЛИРОВАНИЯ*

Здесь производится установка закона, по которому будет регулироваться температура по выбранному каналу.

Сначала надо выбрать номер канала, на котором будет происходить настройка закона *«Канал:»*.

Далее выбрать тип закона регулирования *«Закон:»*

*«ПИД»* - для ПИД управления нагревателем, охладителем (выбирается пользователем), к выходу могут быть подключены электромагнитные пускатели или непосредственно вентиляторы или электромагнитные клапана. Метод управления – широтно-импульсный. Период ШИМ установится по умолчанию – 30 секунд.

*«Двухпозиционный»* - двухпозиционное регулирование нагревателя или охладителя. К выходу могут быть подключены электромагнитные пускатели.

При выборе типа закона *«ПИД»* в пункте *«Параметры…»* для правильной работы ПИД регулятора требуется подобрать коэффициенты ПИД регулирования. В этом пункте меню устанавливаются пропорциональный коэффициент *Kp,* интегральный коэффициент (время интегрирования) *Ki* и дифференциальный коэффициент (время дифференцирования) *Kd*.

Для ПИД регулирования в пункте *«Параметры…»* можно задать ограничение выводимой мощности – максимально *«Наибольшая мощность»* и минимально *«Наименьшая мощность»* допустимые значения, а так же значение *«Мощность при обрыве»* - значение при обрыве датчика. В последнем пункте выберите режим управления *«Режим»* (нагрев или охлаждение).

При выборе типа закона *«Двухпозиционный»* для настройки позиционного регулятора в пункте *«Параметры…»* требуется установить только один параметр *«Гистерезис:\_°С».* Гистерезис необходим, чтобы предотвратить слишком частое включение реле и пускателя. Контакты реле замкнуты, пока температура не достигнет значения температурной уставки. При достижении температурой задания, контакты реле размыкаются. Однако повторное включение реле происходит после снижения температуры ниже заданной на величину гистерезиса. В последнем пункте выберите режим управления *«Режим»* (нагрев или охлаждение).

## **8 Меню** *ПАРАМЕТРЫ ВЫВОДА МОЩНОСТИ*

Войдя в этот пункт меню, пользователь получает возможность задать метод управления мощностью при ПИД законе регулирования температуры.

Выберите один из методов управления *«Метод вывода»*:

*«ШИМ»* - широтно-импульсная модуляция. *Реле* (8А,~220В, обозначение в спецификации - выходы Р) при ПИД регулировании работает в широтно-импульсном режиме. Средняя мощность изменяется путем изменения соотношения времен включенного и выключенного состояний нагревателя. Период срабатывания реле (*«Период ШИМ»*) задается пользователем пункте *«Параметры…»* в диапазоне от 5 до 1305 сек. Транзисторный и симисторный выходы также могут работать по методу ШИМ.

*«РСП»* - метод распределенных сетевых периодов. Средняя мощность изменяется путем изменения соотношения количества пропущенных и отсеченных отдельных колебаний сетевого тока (0,02сек.) через нагреватель. Пропущенные колебания равномерно распределяются по времени (например, через одно колебание). Метод *«РСП»* реализуется через *транзисторный выход* (импульсы напряжения 12...20 В, ток до 30 мА, обозначение в спецификации – Т), совместно с силовыми тиристорными блоками типа СБ.

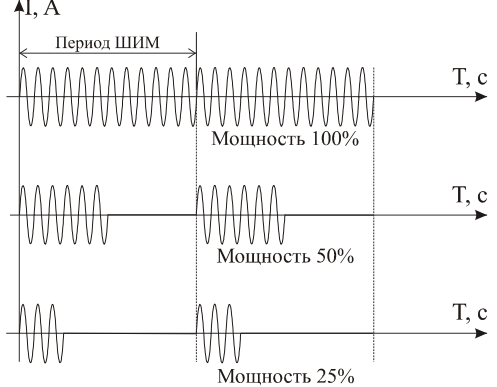

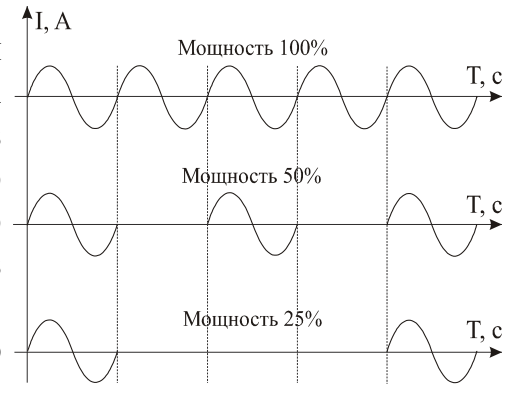

Пункт меню *«Параметры…»* для метода *«РСП»* не доступен.

Потребность ограничить максимальную мощность может возникнуть в нескольких случаях:

- для предотвращения разрушения нагревателя при подаче полной мощности;

- для уменьшения динамики нагрева, при слишком мощных нагревателях и улучшения точности регулирования температуры;

- для защиты от чрезмерного перегрева печи в случае выхода из строя датчика температуры или входа прибора, например его закоротки;

Чтобы ограничить максимальную мощность задайте параметру *«Выводимая мощность»* требуемое значение в диапазоне от 1 до 100 %.

Выход из этого пункта меню приводит к режиму автоматического регулирования.

## **9 Меню** *СИГНАЛЬНЫЕ УСТАВКИ*

Здесь настраиваются аварийные сигнализации А и Б. Сигнализация А выводится на реле каждого канала, а также на реле 1 на основном блоке прибора. Сигнализация Б выводится на реле 2 основного блока.

Параметр *«Тип»* задает режим работы аварийной сигнализации.

Первый тип аварийной сигнализации *«Допуск (+)»***.** Аварийная сигнализация сработает при превышении температуры уставки регулирования на величину аварийной уставки (*Уставка*). Например, температура уставки регулирования 100°С, а уставка аварийной сигнализации А 20°С градусов, тогда аварийная сигнализация А сработает при 120 градусах.

Второй тип аварии *«Максимум»* – аварийная сигнализация сработает при превышении аварийной уставки. То есть, чтобы авария срабатывала при 100 °С, нужно задать значение аварийной уставки равной 100 градусов.

Третий тип аварийной сигнализации *«Допуск (-)»* - авария при температуре ниже, чем уставка регулирования на величину аварийной уставки.

Четвертый тип *«Минимум»* - авария при температуре ниже аварийной уставки.

Пятый тип *«Диапазон»* – авария при выходе температуры за границы заданного диапазона около уставки регулирования. Величина диапазона задается аварийной уставкой (± аварийная уставка).

Здесь же требуется установить гистерезис аварийной сигнализации, который необходим для предотвращения дребезга реле. По умолчанию он равен 1 градусу.

В строчке *«При обрыве датчика»* можно установить сигнализацию обрыва датчика (*«Да»*). Она выводится на реле, расположенные на основном блоке прибора, совместно с аварийной сигнализацией А и/или Б.

Аварийная сигнализация Б задается аналогично аварийной сигнализации А.

## **10 Меню** *НАСТРОЙКИ*

Это меню содержим большое количество параметров настройки.

- *- График*
- *Гистограммы*
- *Измерения*
- *Часы*
- *Архив*
- *Интерфейс RS-485*
- *Положение регулирующих выходов*
- *Значения по умолчанию*

В подменю *«График»* можно задать масштаб графика по осям, величину сдвига при достижении графиком края окна дисплея, настроить оси Y, а так же может быть добавлена координатная сетка и надписи по осям.

В подменю *«Гистограммы»* можно настроить границы и вид гистограмм.

В подменю *«Измерения»* устанавливается тип датчика и др. параметры, которые были описаны выше в п.4.

В подменю *«Часы»* устанавливается *«Текущая дата»* (год, месяц, число) и *«Текущее время»* (часы, минуты, секунды).

В пункте *«Архив»* устанавливается периодичность записи в архив.

- *«Нормальный период»* - период записи в архив при нормальном течение технологического процесса

- *«Аварийный период»* - период записи в архив при аварийной сигнализации.

Данные в архиве образуют кольцевой буфер, то есть данные заполняют архив от начала до конца, а после заполнения архива вновь записываются сначала, стирая старые. Таким образом, в приборе все время имеется информация по графику температуры за последний период времени.

Пункт *«Интерфейс RS-485»*. Прибор оборудован интерфейсом RS485 для связи с компьютером. Предлагаемая бесплатно компьютерная программа позволяет записывать данные в память компьютера, строить график изменения температуры на экране компьютера в реальном времени, извлекать данные из архивной памяти прибора и представлять их в графическом виде, выводить графики в удобном масштабе на печать. RS485 (при наличии преобразователя интерфейса RS485/RS232) позволяет работать одновременно с большим числом приборов, соединенных двухпроводной линией. В пункте

*«Сетевой адрес»* задается сетевой адрес прибора, скорость передачи данных (*«Скорость»*) и протокол обмена прибора с компьютером.

В пункте *«Положение регулирующих выходов»* выбирается сторона расположения регулирующих реле на периферийном блоке.

Пункт *«Значения по умолчанию»*. Можно установить заводские настройки, при этом все Ваши настройки собьются. Будьте внимательны при удалении этих значений!

## **11 Меню** *ВЫХОДЫ*

В этом меню задается конфигурация аварийных выходов. Вы можете задать состояние каждого выхода (нормально замкнутое или нормально разомкнутое).

## **12 Установка и подключение прибора. Меры безопасности**

При эксплуатации прибора должны быть соблюдены "Правила технической эксплуатации электроустановок потребителей и правила техники безопасности при эксплуатации электроустановок потребителей". К монтажу и обслуживанию прибора допускаются лица, имеющие группу допуска по электробезопасности не ниже III. Контактные колодки должны быть защищены от случайных прикосновений к ним во время работы. Прибор и корпус установки должны быть заземлены.

**Монтаж прибора.** Основной блок прибора предназначен для монтажа в щит. Блок крепится к щиту с помощью двух крепежных скоб, входящих в комплект поставки. Размеры окна для монтажа 222х127 мм. Периферийный блок предназначен для настенного крепления в непосредственной близости от объекта регулирования. Блок имеет отдельное от основного блока питание на 220 В. Блоки общаются общаются по интерфейсу RS485 и могут быть удалены друг от друга на расстояние до 1200 м. Для их соединения используется изолированная витая пара, входящая в комплект поставки  $(\sim 1 \text{ m})$ .

Прибор следует устанавливать на расстоянии не менее 30-50 см от источников мощных электромагнитных помех (например, электромагнитных пускателей). Следует обратить внимание на рабочую температуру в шкафу, она не должна превышать 40ºС.

**Подключение прибора.** В приборе установлены реле. Реле может коммутировать нагрузку до 5 А при ~ 220 В. Следует помнить, что ресурс работы контактов реле зависит от тока и типа нагрузки. Чем выше индуктивность нагрузки и чем выше ток, тем быстрее изнашиваются контакты реле. Для защиты контактов реле параллельно индуктивной нагрузке следует устанавливать RC-цепочки (типовые значения 0,1 мкФ и 100 Ом).

Реле можно использовать для включения нагрузки с малой индуктивностью (ТЭН, лампа накаливания) мощностью до 1,0 кВт.

Для включения мощной нагрузки обычно используются электромагнитные пускатели. Пускателями следует управлять с помощью реле прибора. Не рекомендуем устанавливать вторичные реле между пускателем и реле прибора. Индуктивность катушки промежуточных реле велика, эти реле разрушают контакты реле прибора значительно быстрее, чем пускатели. Параллельно катушке пускателя рекомендуем устанавливать RCцепочку. Для защиты реле при аварии рекомендуем устанавливать плавкие предохранители.

К транзисторному выходу подключаются силовые блоки типа СБ или МБТ. Тиристорные блоки рассчитаны на токи от 15 до 1000 А для коммутации однофазной или трёхфазной нагрузки. Коммутация тиристоров происходит в нуле. Режим управления

мощностью задаётся прибором (а не блоком). Блоки могут работать в режиме равномерно распределённых рабочих сетевых периодов или в широтно-импульсном режиме. Для трёхфазных нагрузок необходимо использовать блоки типа СБ3Ф или МБТ3Ф.

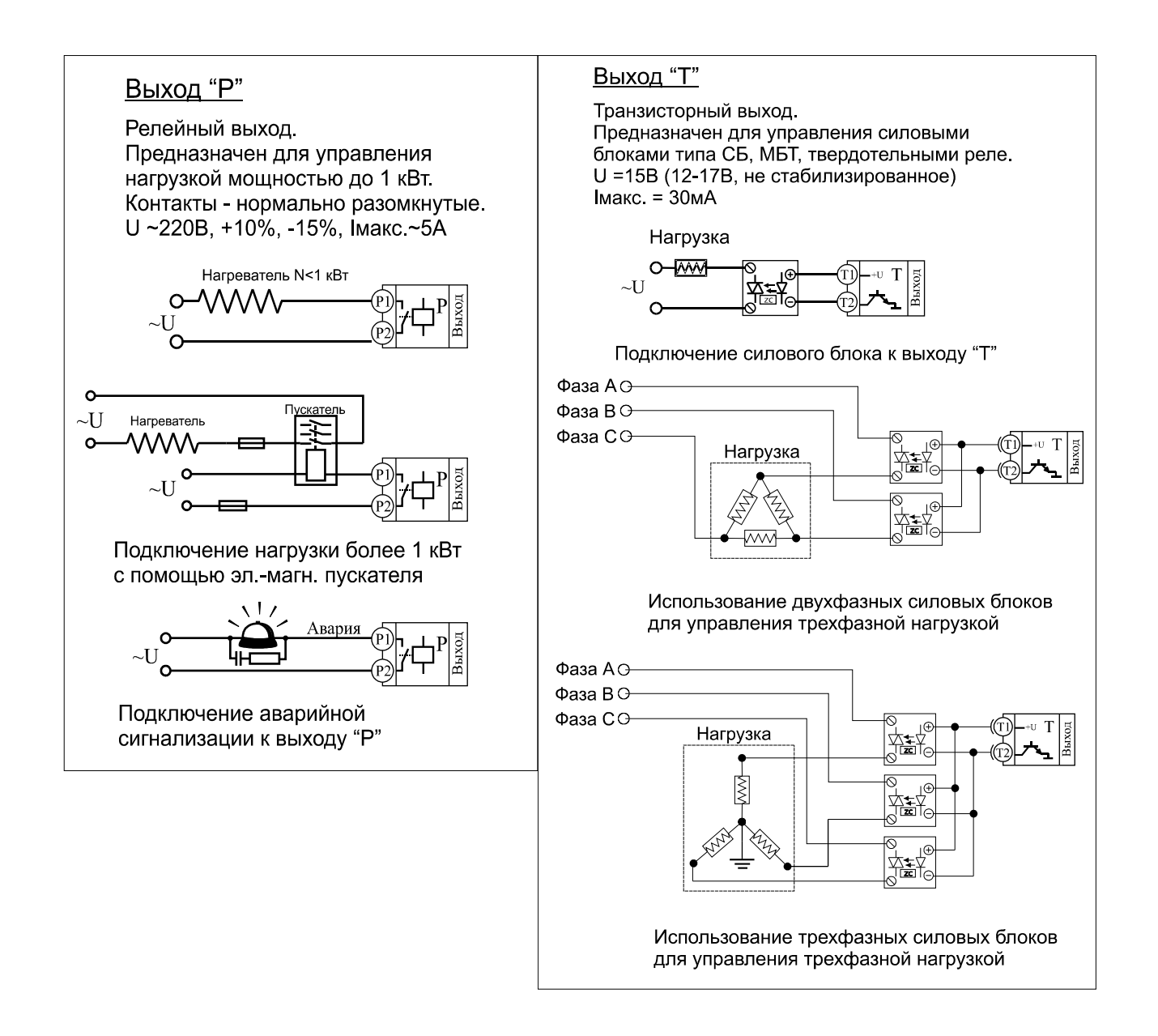

**Подключение термодатчиков.** Для обеспечения надежной работы прибора, следует особое внимание обратить на монтаж сигнальных проводов от датчиков температуры. Во-первых, сигнальные провода должны иметь хорошую электрическую изоляцию и ни в коем случае не допускать утечек между проводами и на землю и, тем более, попадания фазы на вход прибора. Во-вторых, сигнальные провода должны быть проложены на максимальном удалении от мощных силовых цепей, во всяком случае, они не должны быть проложены в одном коробе и не должны крепиться к силовым кабелям. Втретьих, сигнальные провода должны иметь минимально возможную длину.

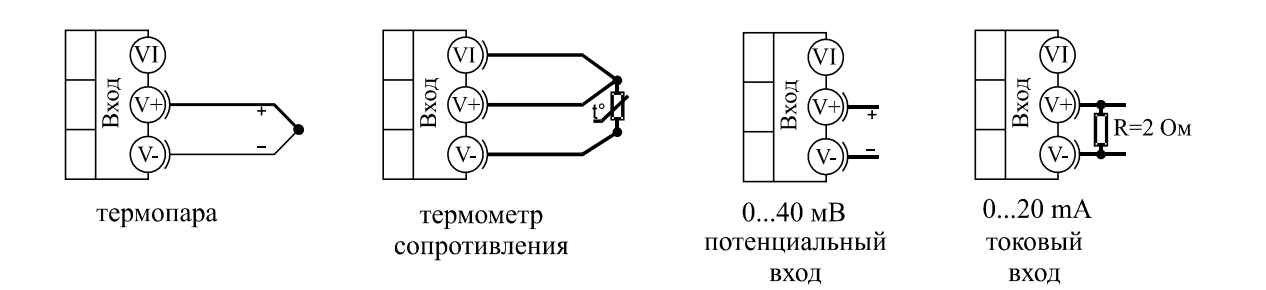

**Подключение термопары.** Следует помнить, что термопара измеряет температуру между «горячим спаем» (рабочим спаем) и свободными концами термопары «холодным спаем». Поэтому термопары следует подключать к прибору с помощью удлинительных термопарных проводов, изготовленных из тех же термоэлектродных материалов. Температура «холодных спаев» в приборах Термодат измеряется в зоне подключения термопар (на клеммной колодке) специальным термодатчиком и автоматически учитывается при вычислении температуры.

Если у Вас возникли сомнения в правильности работы прибора, исправности термопары, компенсационного провода и т.д., в качестве первого теста мы рекомендуем погрузить термопару в кипящую воду. Показания прибора не должны отличаться от 100 градусов более чем на 1…2 градуса.

Приборы Термодат имеют высокое входное сопротивление, поэтому сопротивление термопары и компенсационных проводов и их длина в принципе не влияют на точность измерения. Однако, чем короче термопарные провода, тем меньше на них электрические наводки.

**Подключение термосопротивления.** К приборам Термодат могут быть подключены платиновые, медные и никелевые термосопротивления. Термосопротивления подключаются к прибору Термодат по трехпроводной схеме. Три провода должны быть выполнены из одного и того же медного кабеля сечением не менее  $0.5$  мм<sup>2</sup> и иметь одинаковую длину и сопротивление.

#### **13 Условия хранения, транспортирования и утилизации**

Прибор в упаковочной таре должен храниться в закрытых помещениях при температуре от 0 до 45ºС и значениях относительной влажности не более 90% при 25ºС.

Прибор может транспортироваться всеми видами крытого наземного транспорта без ограничения расстояний и скорости движения.

Прибор не содержит вредных веществ, драгоценных металлов и иных веществ, требующих специальных мер по утилизации.

# **14 Габаритные размеры прибора**

# *Основной блок*

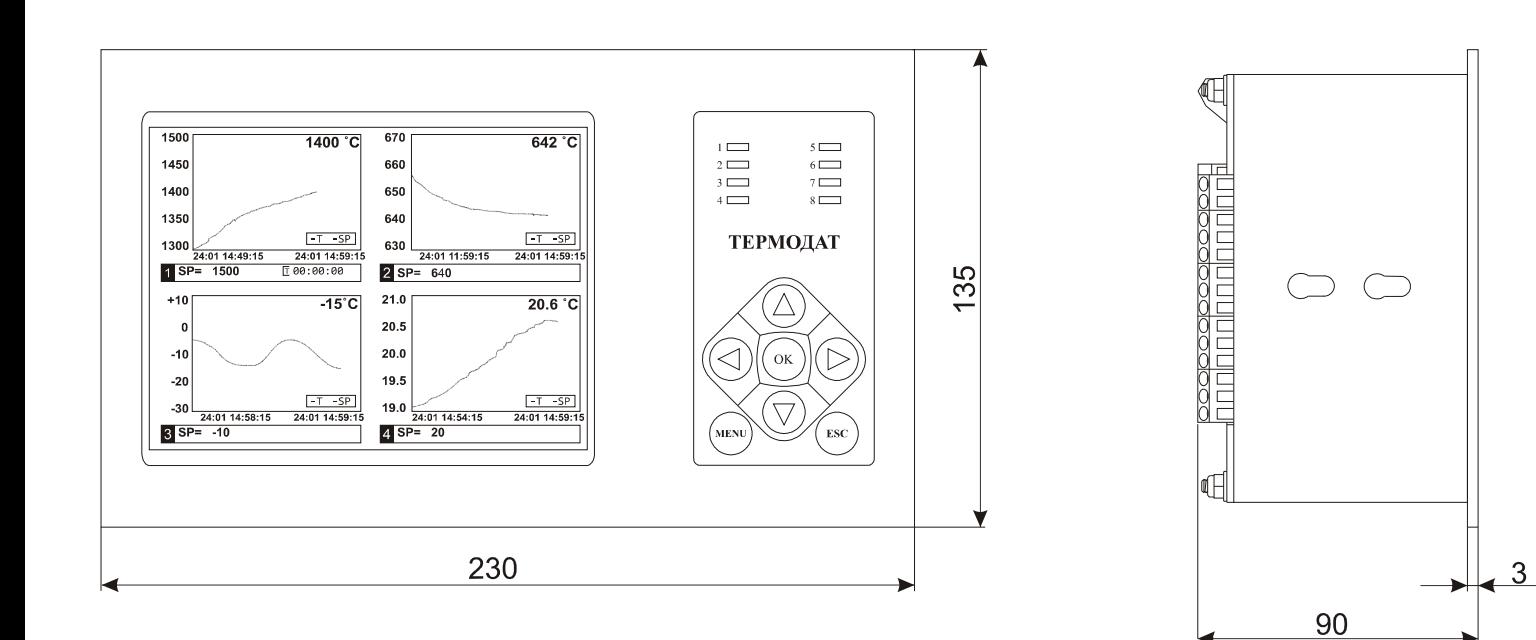

Вырез в щите

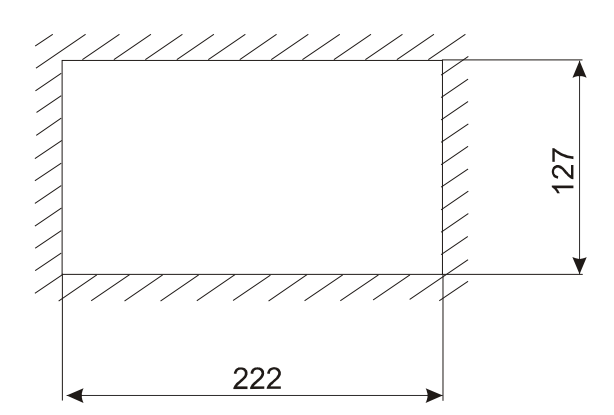

## *Периферийный блок*

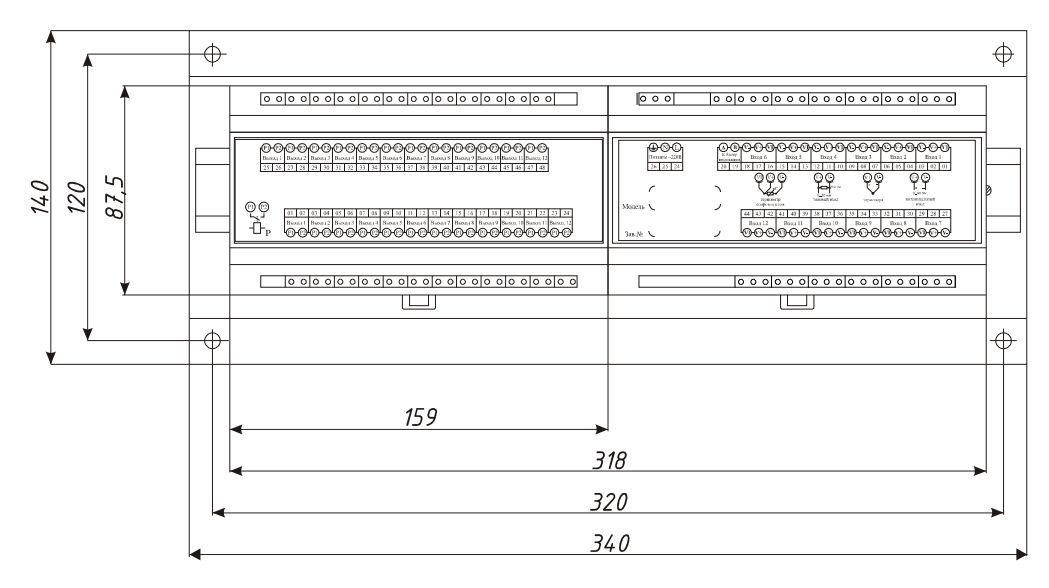

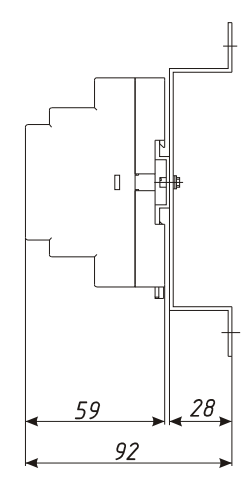

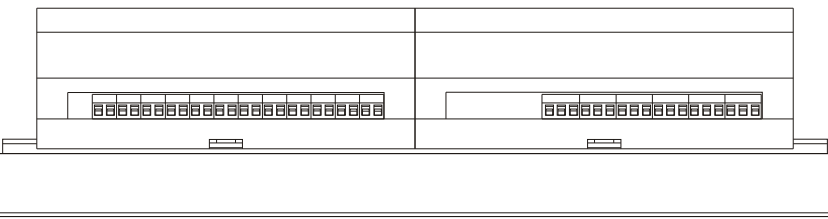

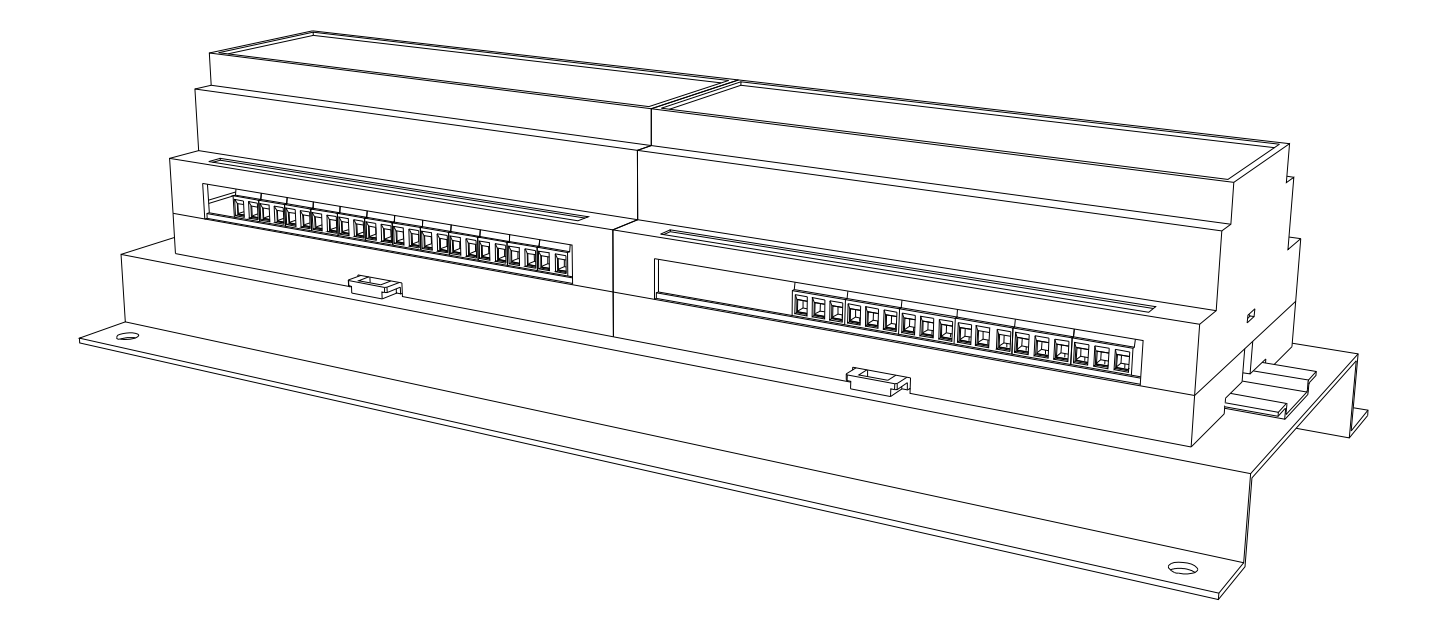

w\_29К5\_12\_УВ\_Т\_Р\_v1